# **DM N°5 – À PROPOS DE L'ÉNERGIE**

# à **Utiliser les outils numériques pour communiquer**

#### *Comment accéder au questionnaire en ligne ?*

1/Ouvre une nouvelle page internet sans fermer celle-ci

2/Copie le lien bleu et colle-le en haut à gauche de la page internet que tu viens d'ouvrir http://b.socrative.com/login/student/

3/Tape alors le code suivant dans la case « Room name » : **9D74AFEB**

4/Rentre ta classe, ton prénom et ton nom sous la forme « **CLASSE PRENOM NOM** »

Le prénom sera en MAJUSCULE et le nom aussi !

#### Ex : **5eme4 XAVIER DUPONT**

5/Le questionnaire s'ouvre et tu peux alors répondre aux questions ! Attention pas de pause ou d'interruption avant la fin du questionnaire. Il y a 10 questions en tout.

Un message apparaît au centre de l'écran lorsque tu as terminé le travail !

6/ Si tu rencontres un problème pour effectuer le questionnaire entièrement, refais-le en utilisant **« CLASSE PRENOM NOM 2 »** et préviens le professeur que tu as du recommencer.

# **DM N°5 – À PROPOS DE L'ÉNERGIE**

à **Utiliser les outils numériques pour communiquer**

# *Comment accéder au questionnaire en ligne ?*

1/Ouvre une nouvelle page internet sans fermer celle-ci 2/Copie le lien bleu et colle-le en haut à gauche de la page internet que tu viens d'ouvrir http://b.socrative.com/login/student/

3/Tape alors le code suivant dans la case « Room name » : **9D74AFEB** 4/Rentre ta classe, ton prénom et ton nom sous la forme « **CLASSE PRENOM NOM** » Le prénom sera en MAJUSCULE et le nom aussi !

# Ex : **5eme4 XAVIER DUPONT**

5/Le questionnaire s'ouvre et tu peux alors répondre aux questions ! Attention pas de pause ou d'interruption avant la fin du questionnaire. Il y a 10 questions en tout.

Un message apparaît au centre de l'écran lorsque tu as terminé le travail !

6/ Si tu rencontres un problème pour effectuer le questionnaire entièrement, refais-le en utilisant **« CLASSE PRENOM NOM 2 »** et préviens le professeur que tu as du recommencer.

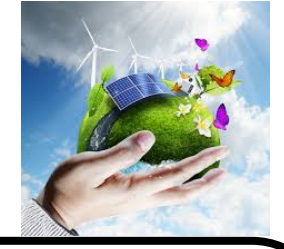

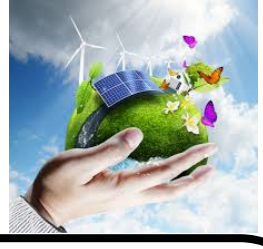